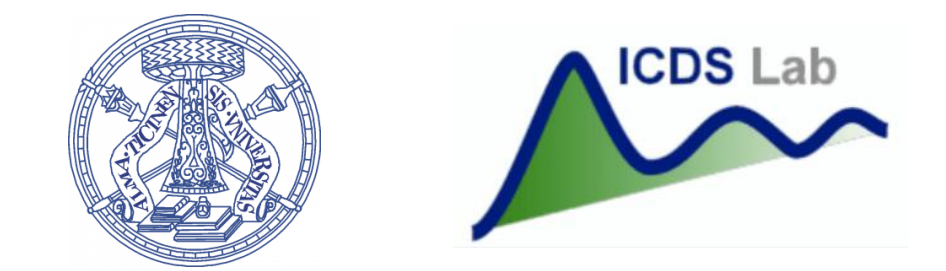

#### Università degli Studi di Pavia Dipartimento di Ingegneria Industriale e dell'Informazione

# Corso di Identificazione dei Modelli e Analisi dei Dati

Random Variables

Prof. Giuseppe De Nicolao, Federica Acerbi, Alessandro Incremona

## Outline

- 1. Data visualization basics
- 2. Random number generation
- 3. Random variables visualization
- 4. Outliers
- 5. Functions of Random Variables

## Data Visualization

- Linear Plot
- Scatter Plot
- Histogram
- Box Plot
- etc

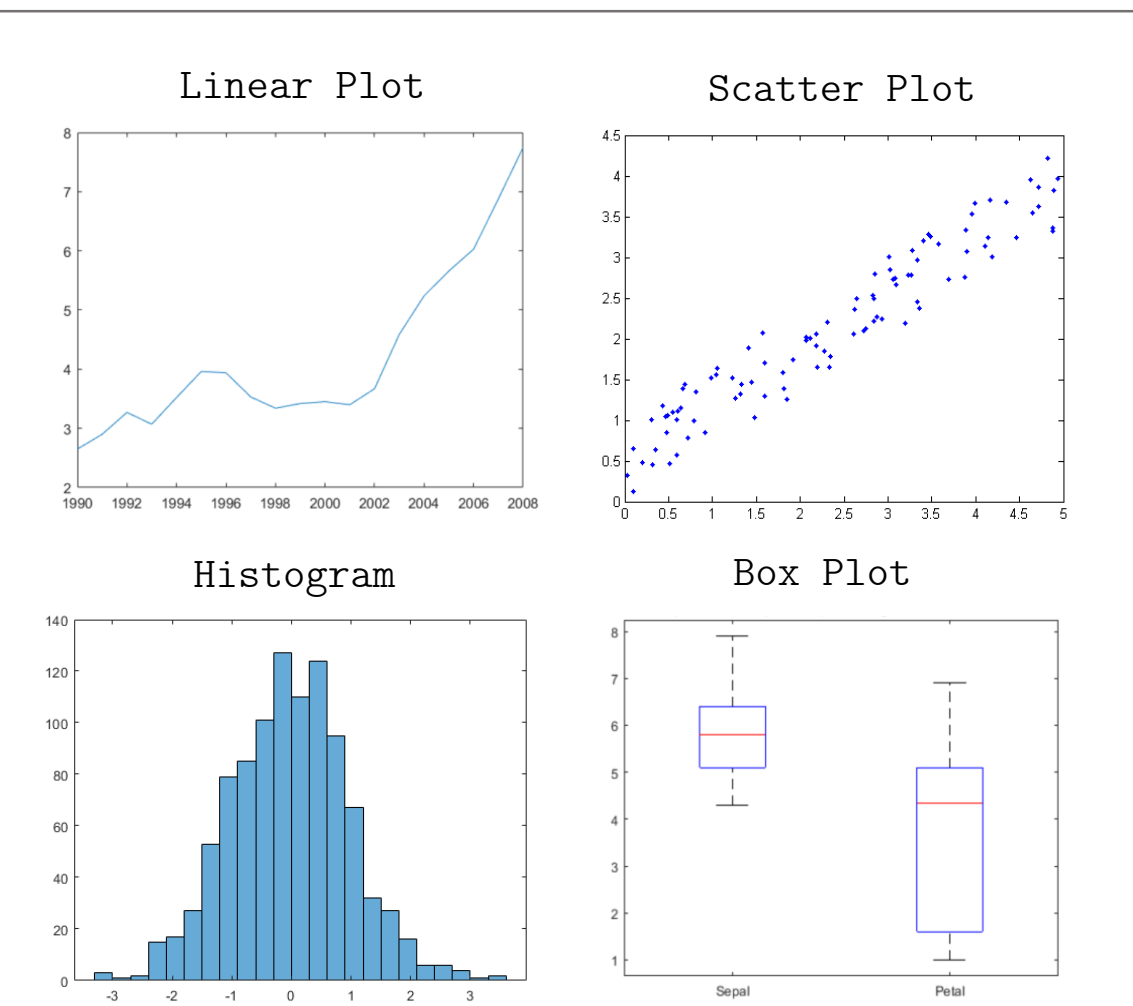

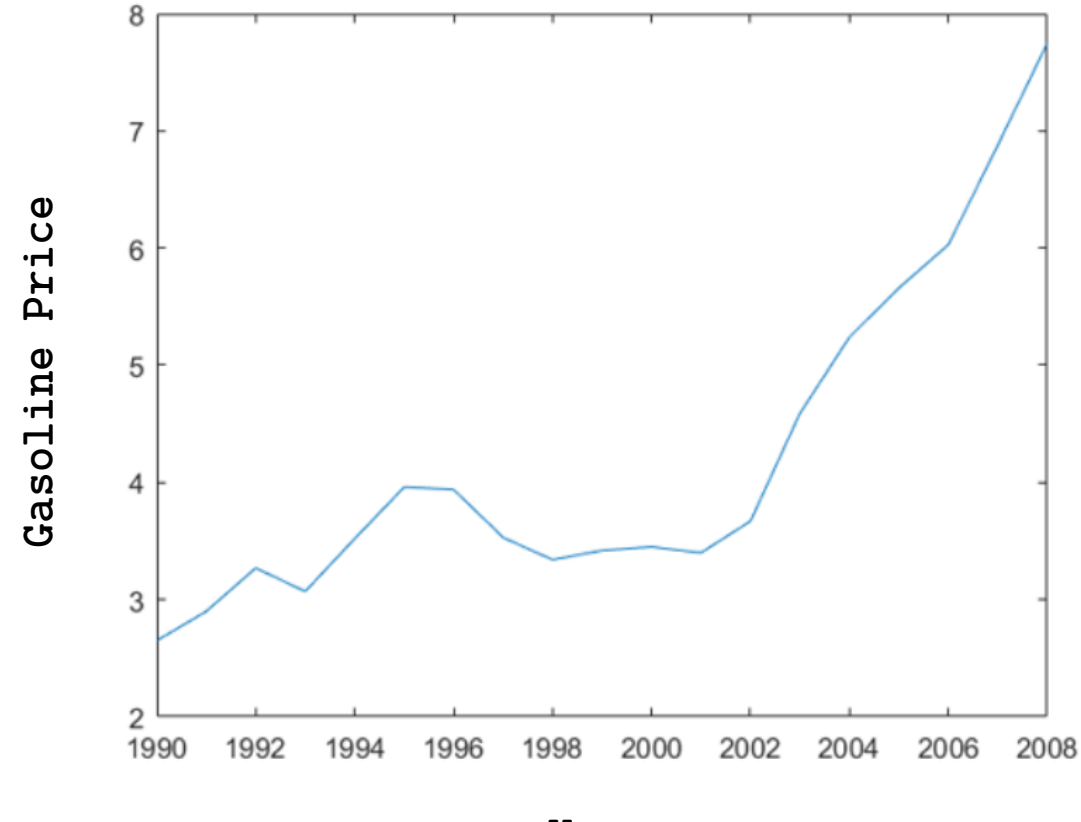

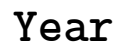

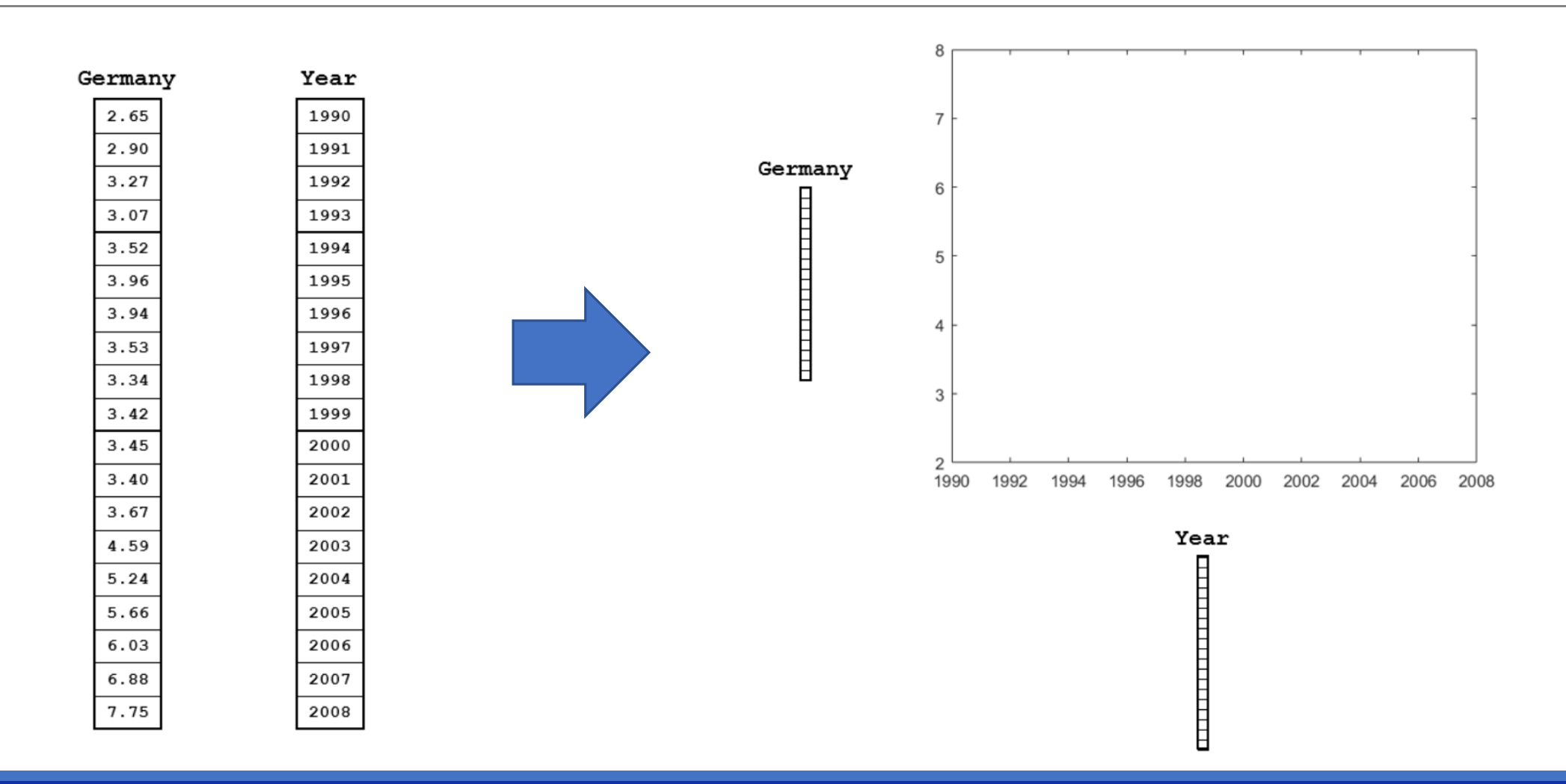

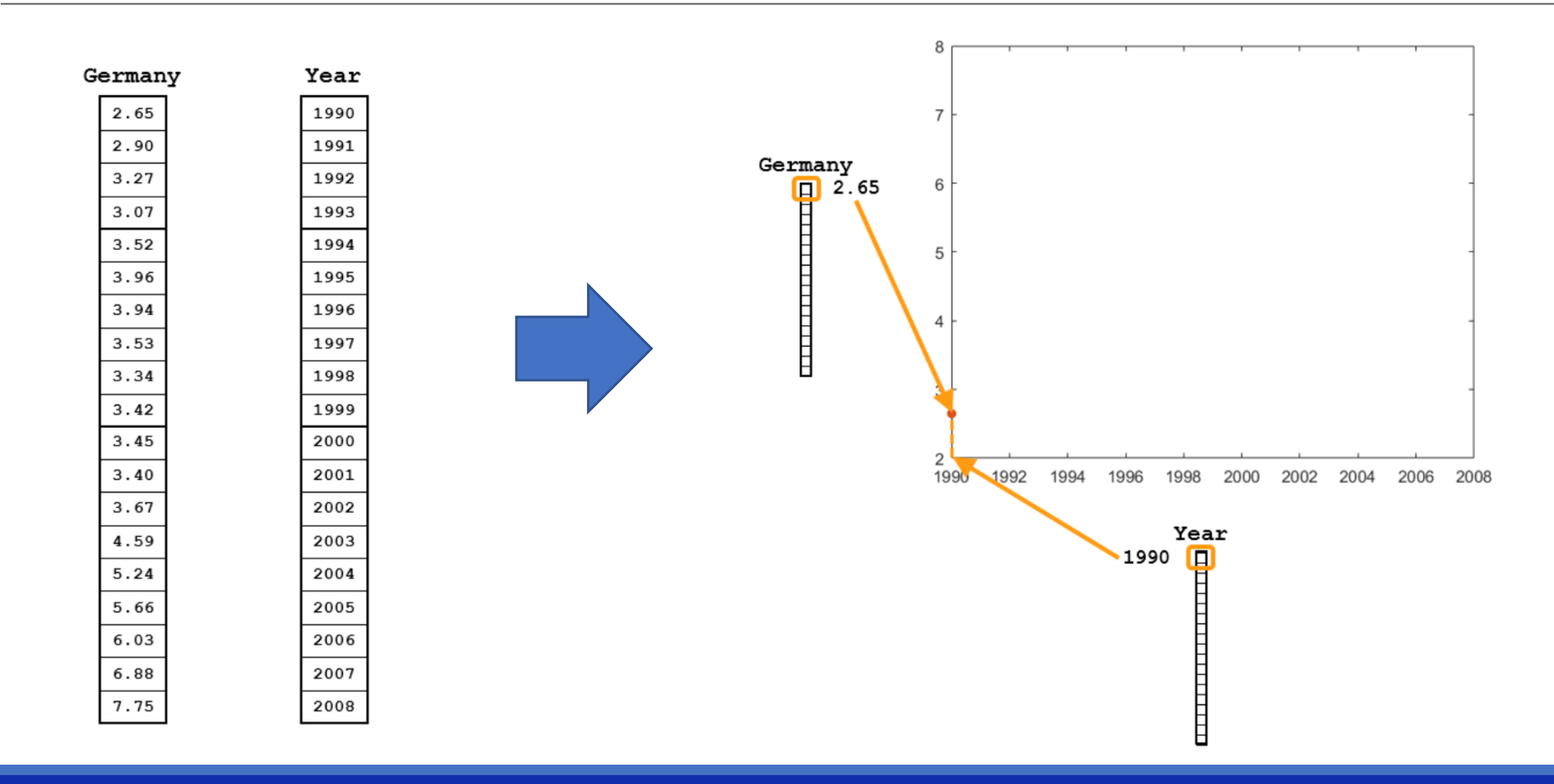

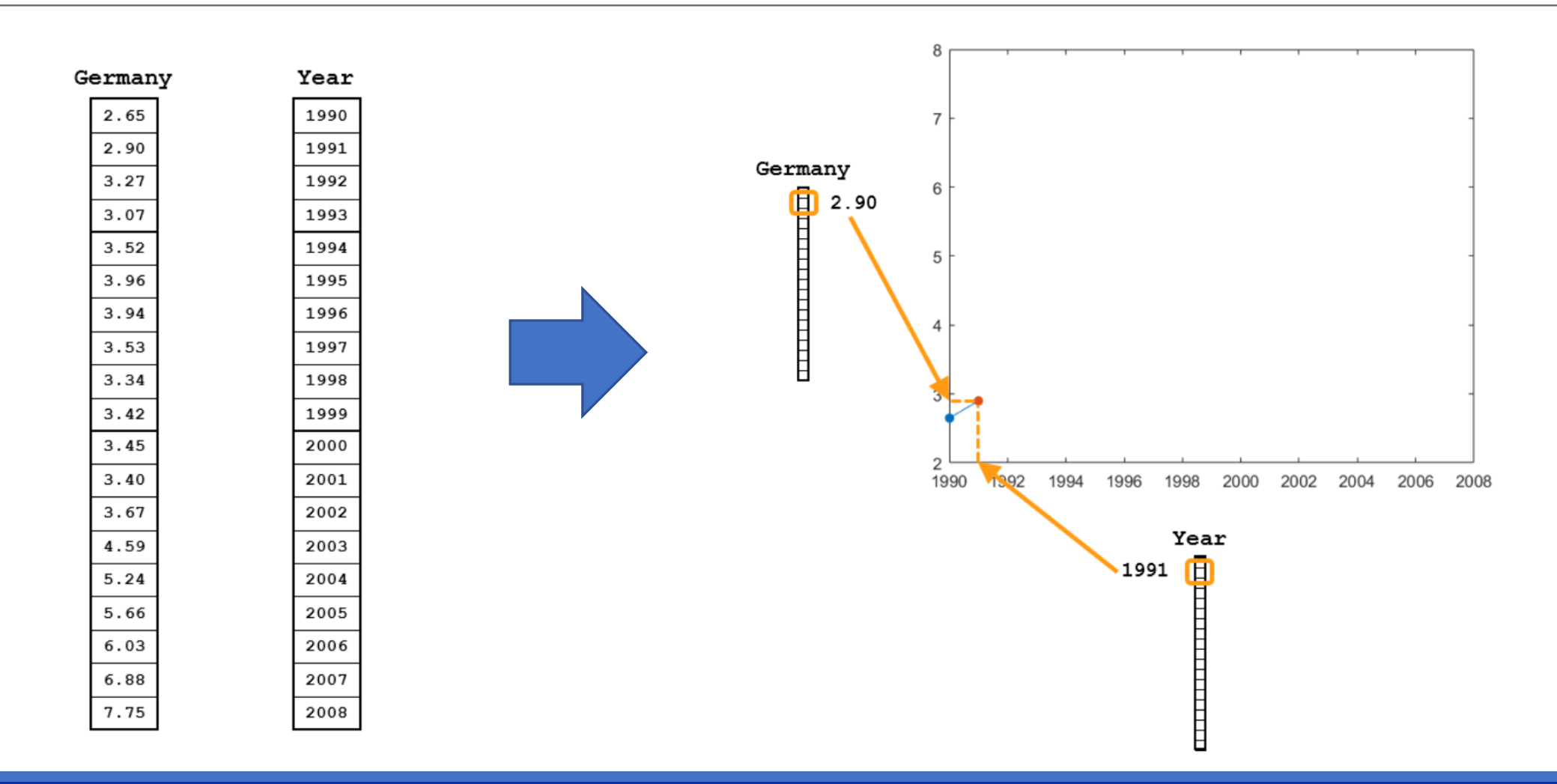

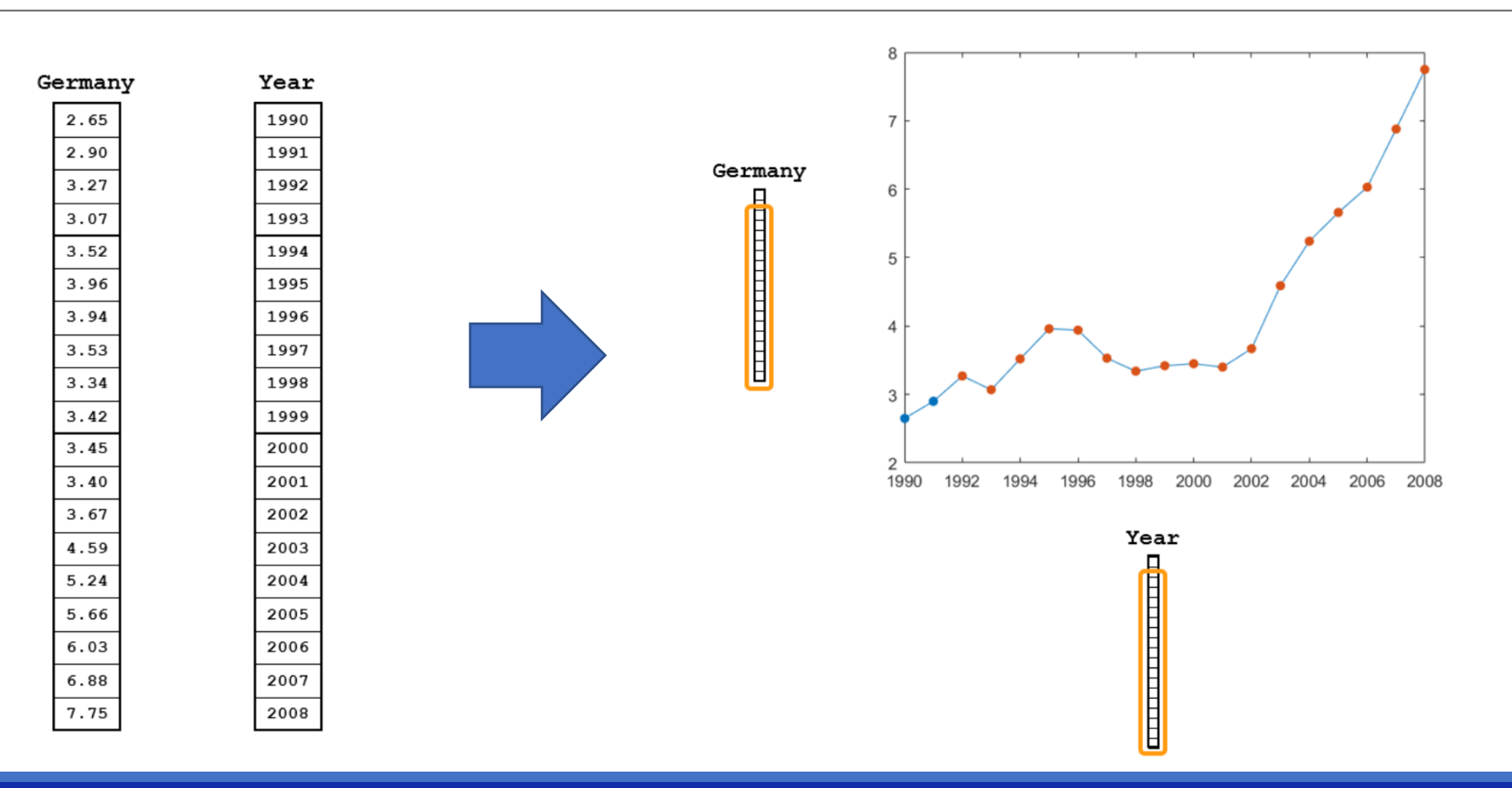

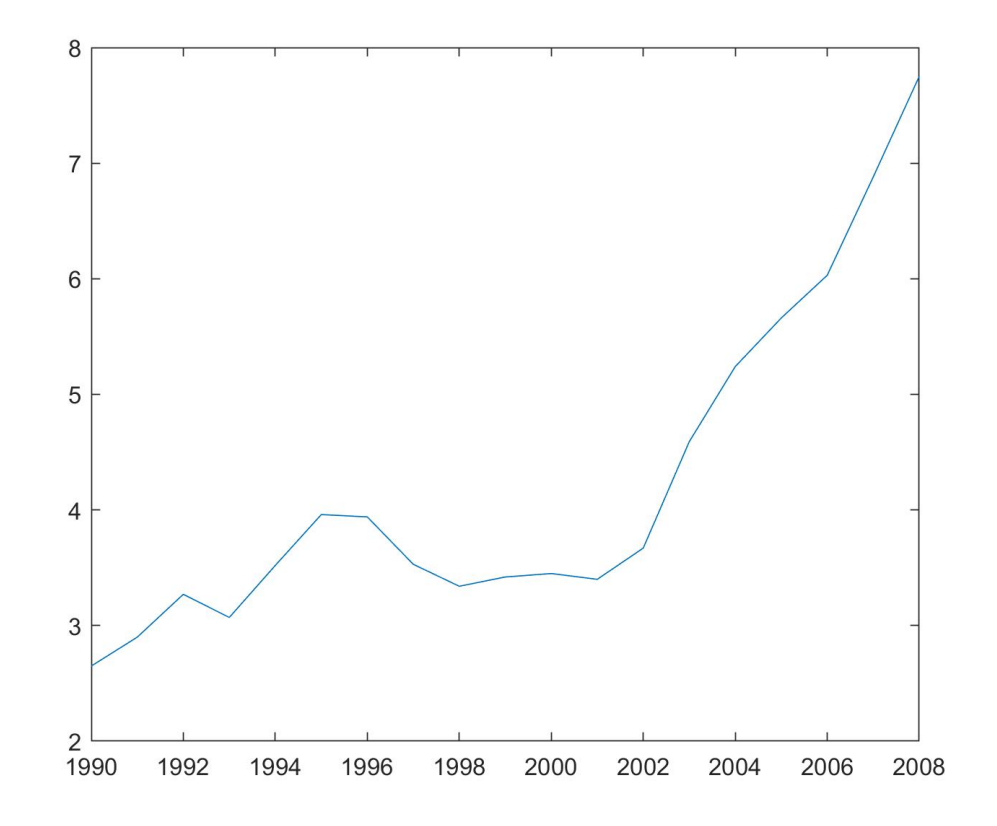

>> plot(Year,Germany)

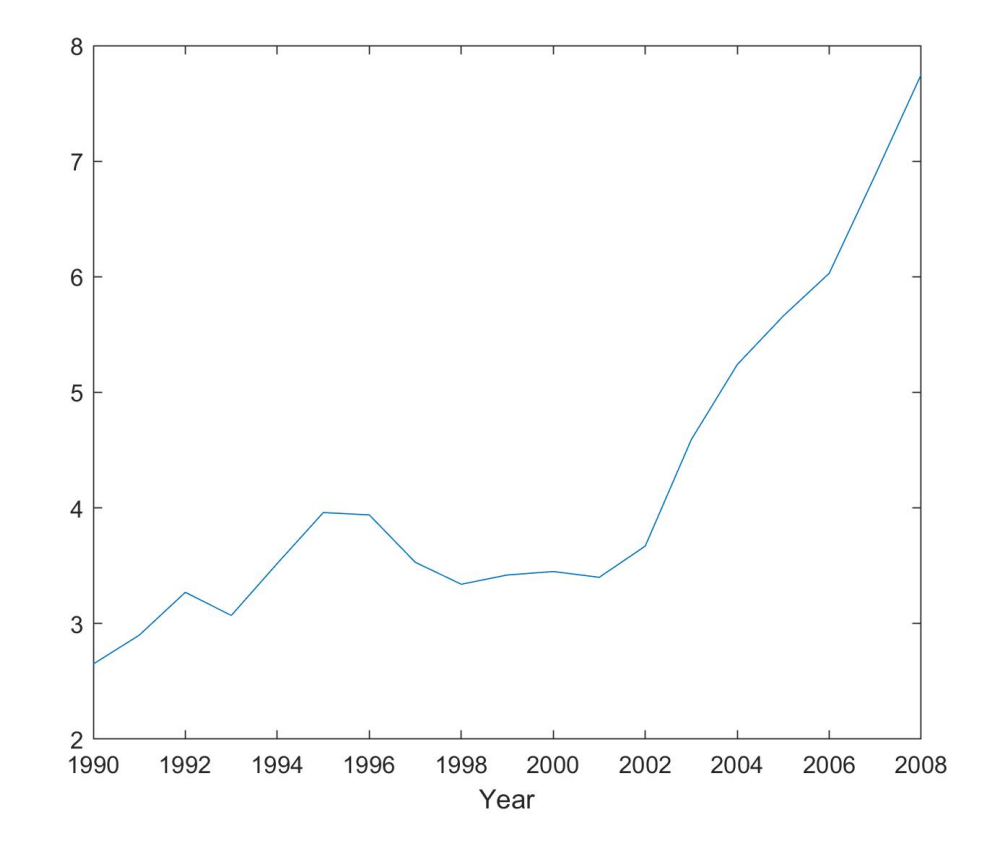

>> plot(Year,Germany) >> xlabel('Year')

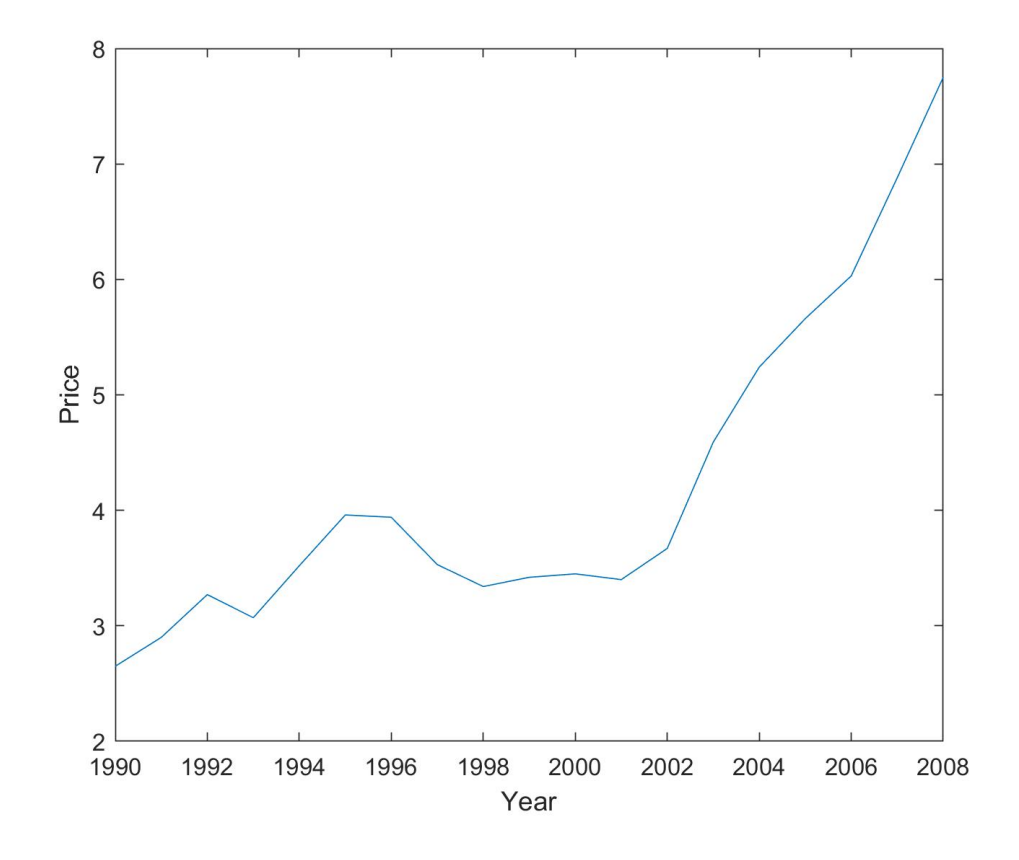

- >> plot(Year,Germany) >> xlabel('Year')
- >> ylabel('Price')

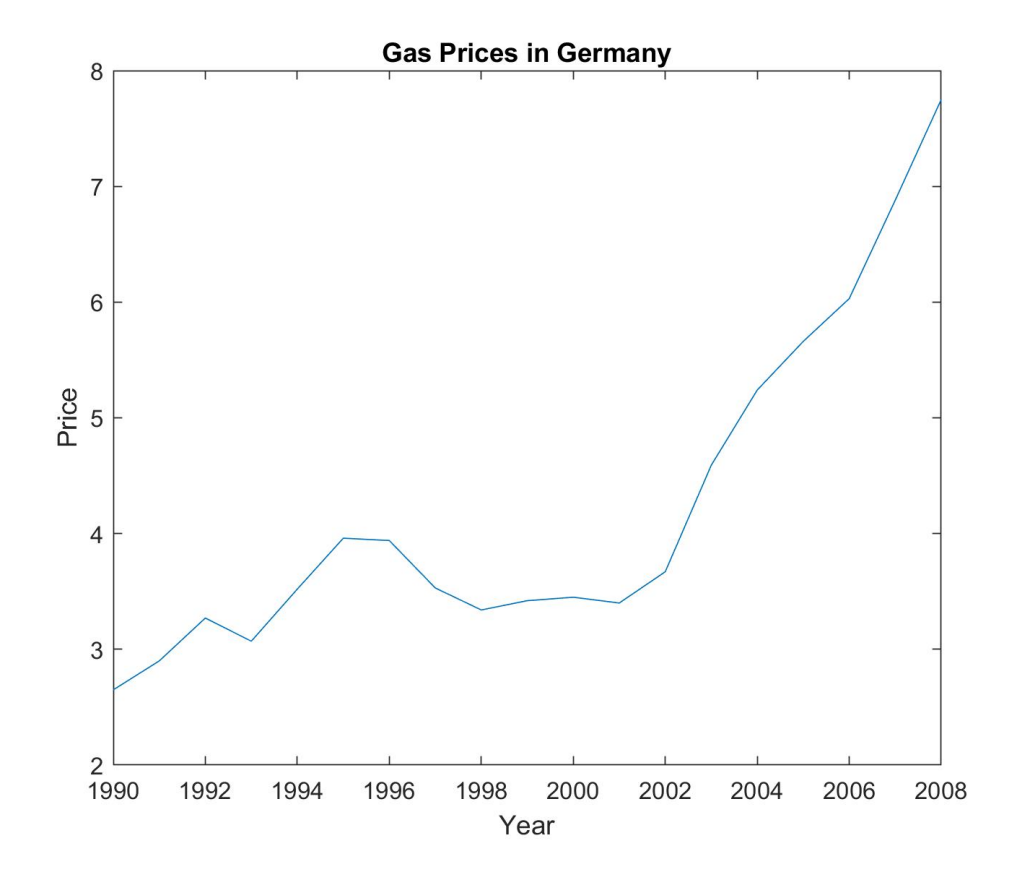

- >> plot(Year,Germany)
- >> xlabel('Year')
- >> ylabel('Price')
- >> title('Gas Prices in Germany')

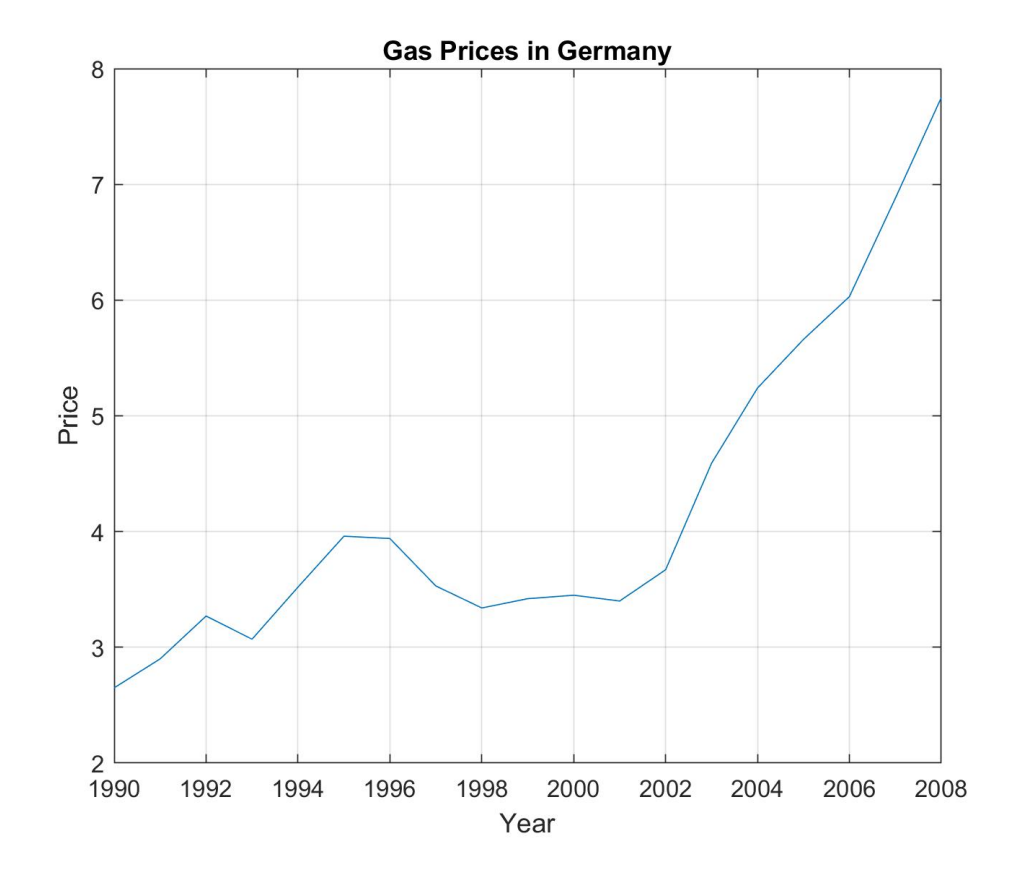

- >> plot(Year,Germany)
- >> xlabel('Year')
- >> ylabel('Price')
- >> title('Gas Prices in Germany')
- >> grid on

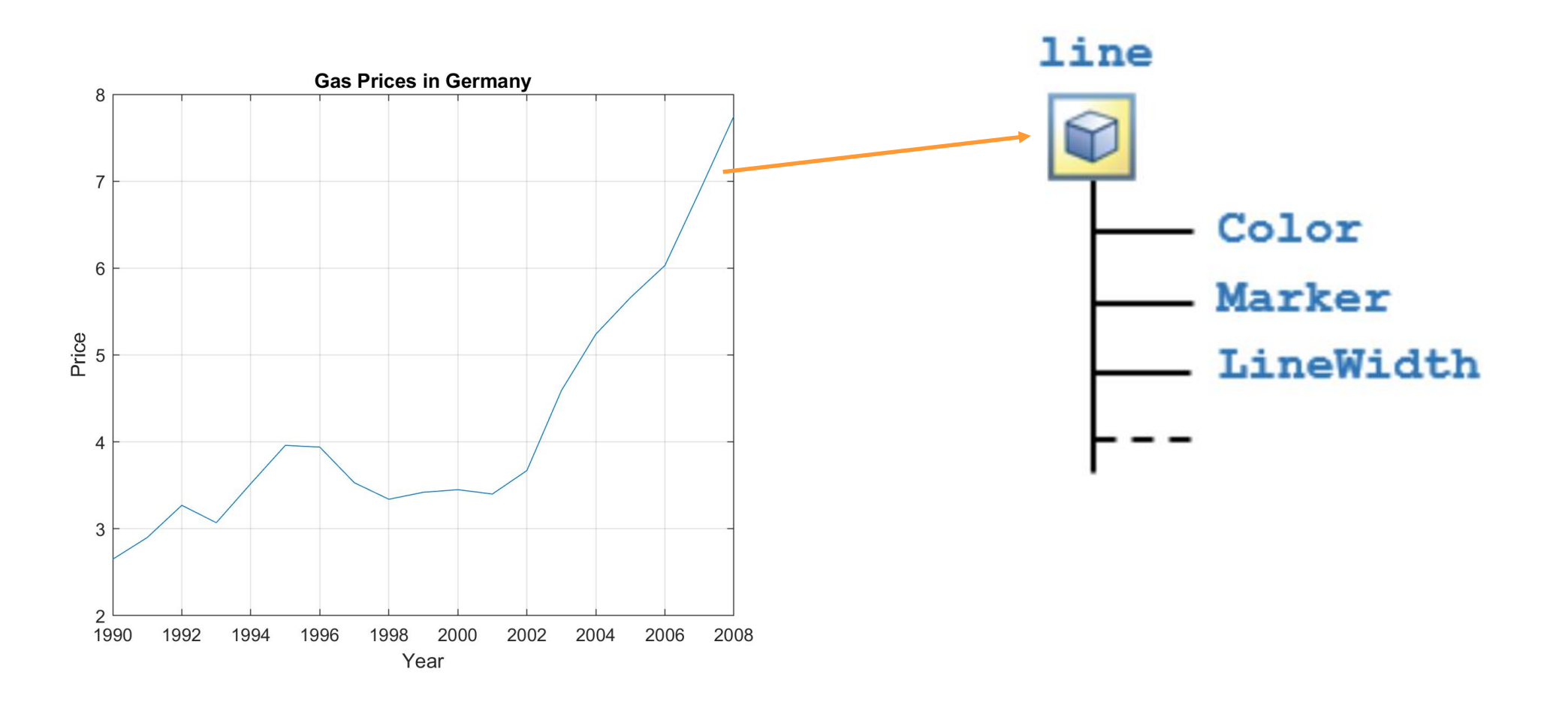

#### **NAME,VALUE plot customization:**

• **'LineWidth'** – Line Width (0.5 default)

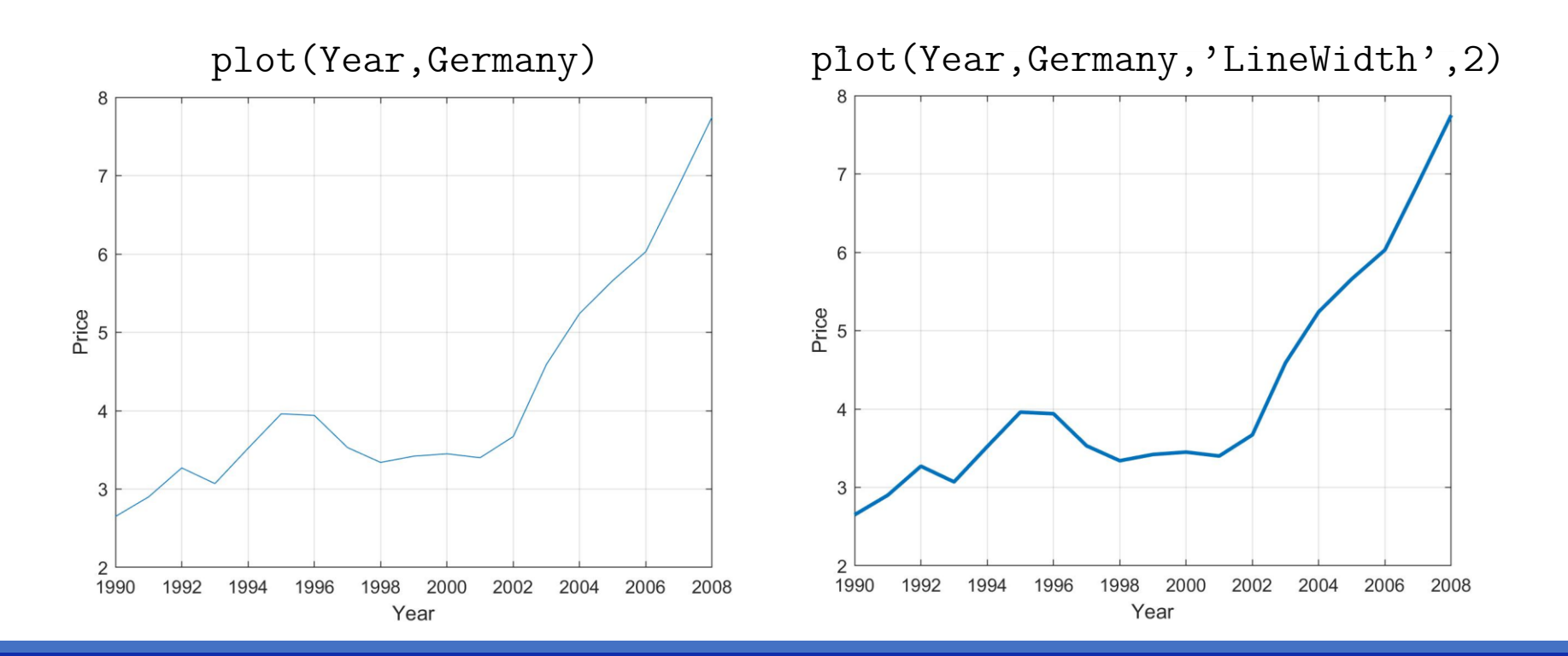

#### **NAME,VALUE plot customization:**

- **'Marker'**  Marker Symbol
- **'MarkerSize'**  Marker Size (6 default)

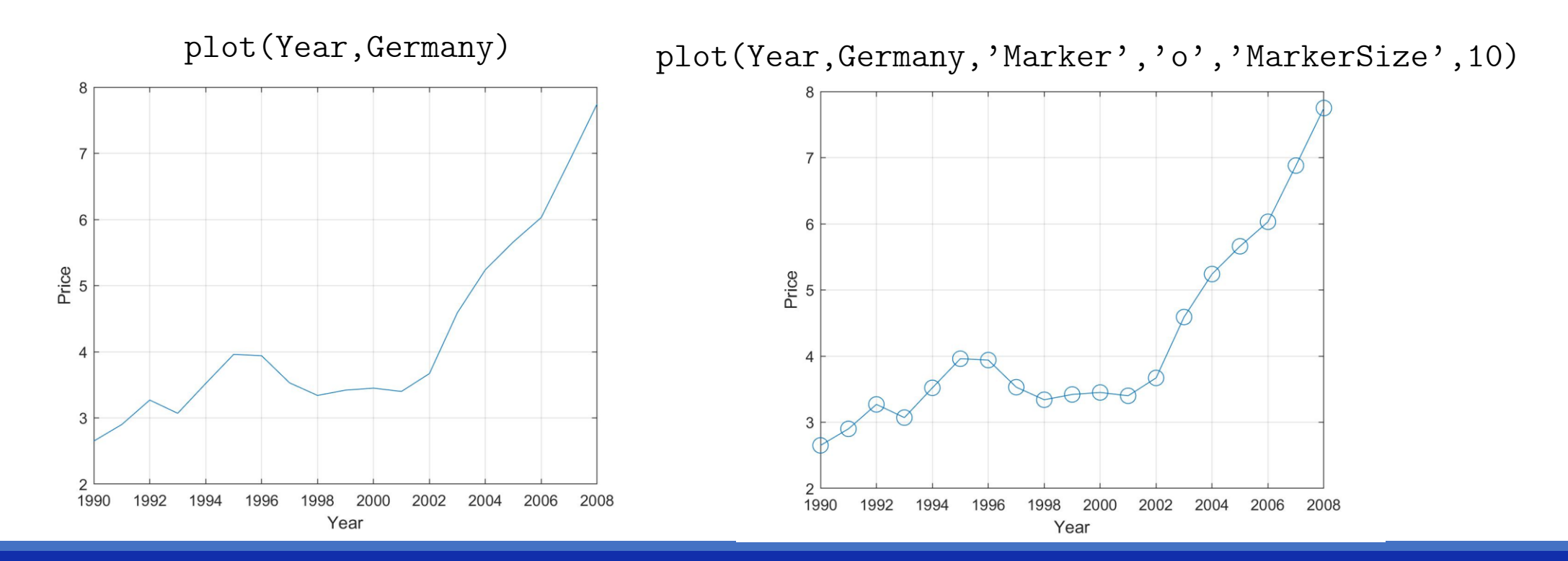

#### **NAME,VALUE plot customization:**

- **'Color'**  Line Color ([0 0.4470 0.7410] default)
- **'LineStyle'**  Line Style ('-' default)

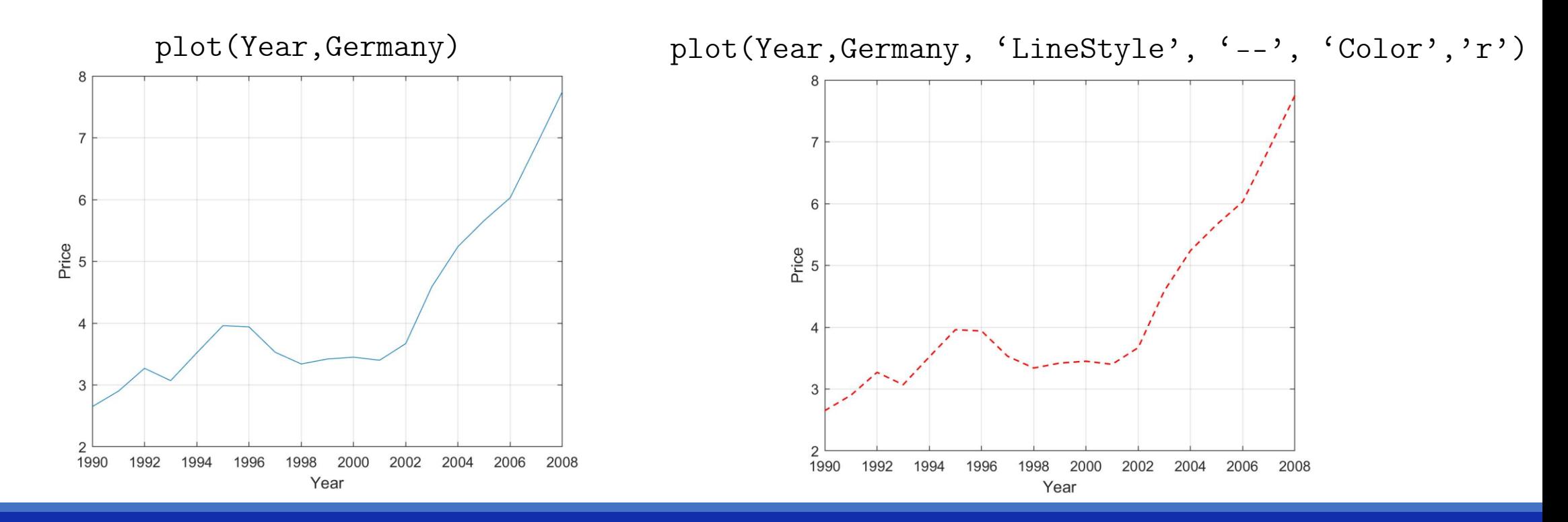

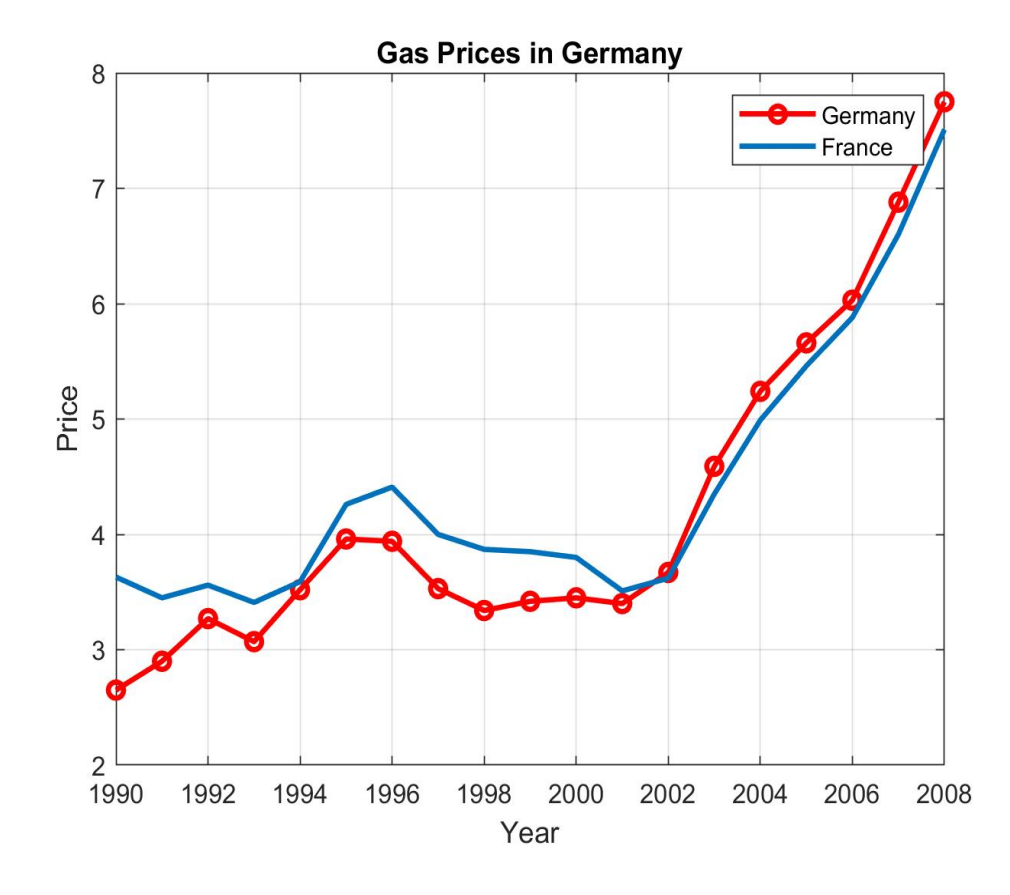

- >> plot(Year,Germany,'r','LineWidth',2,'Marker','o') >> **hold on**
- >> plot(Year,France)
- >> xlabel('Year') >> ylabel('Price') >> title('Gas Prices in Germany') >> grid on
- >> **legend('Germany','France')**

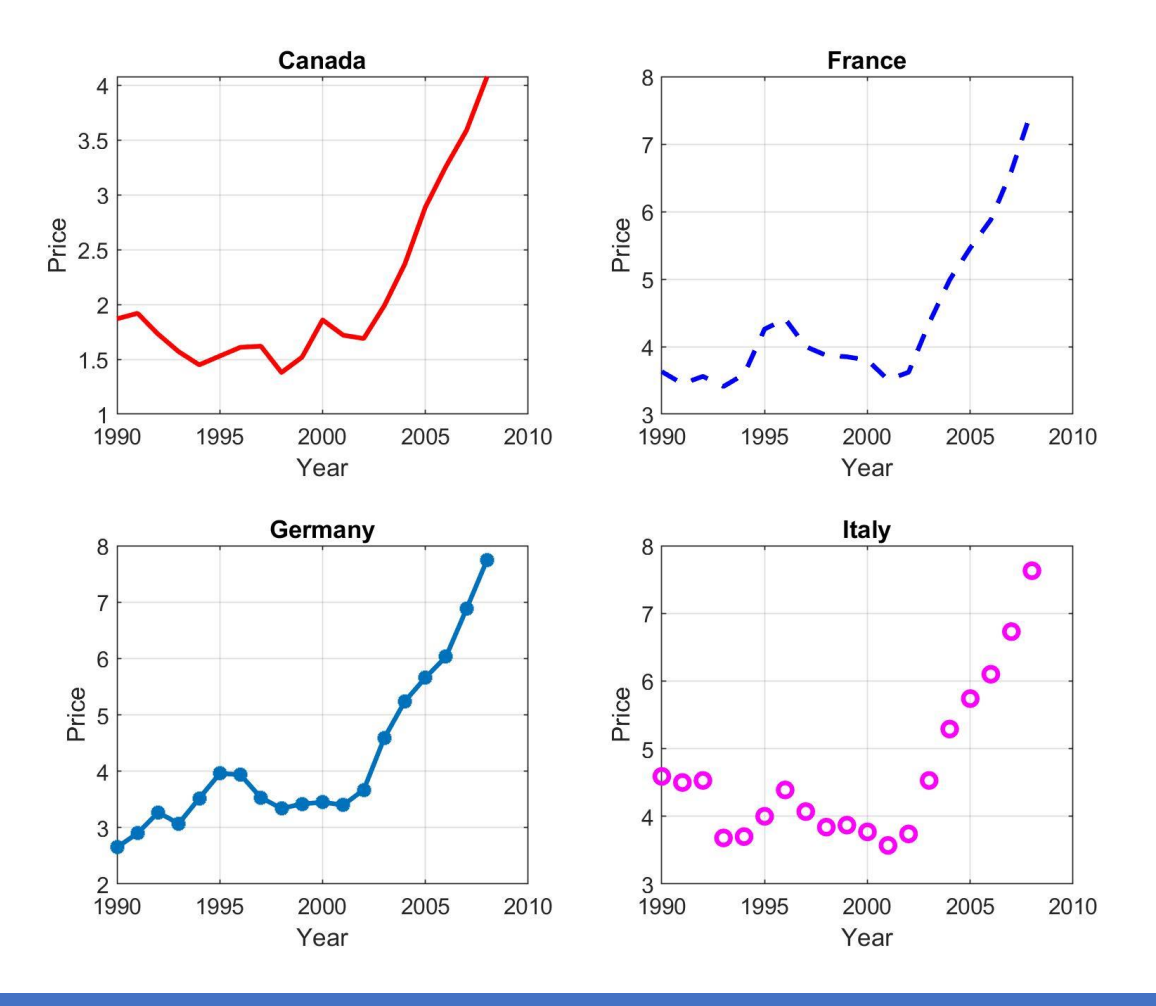

>> figure(1)

- >> subplot(2,2,1)
- >> plot(Year,Canada,'r','LineWidth',2)
- $\gg$  subplot $(2,2,2)$
- >> plot(Year,France,'--b','LineWidth',2)
- $\gg$  subplot $(2,2,3)$
- >> plot(Year,Germany,'-\*','LineWidth',2)
- $\gg$  subplot $(2,2,4)$
- >> plot(Year,Italy,'om','LineWidth',2)

- 1. Import the file 'gasprices.csv' in the table dat
- 2. Plot the data of the gas price in Italy
- 3. Compare the gas price in Italy and USA plotting them on the same figure
- 4. Modify the plot adding: axis labels, title, legend.

## Random number generation

- When Matlab generates random numbers, they're not truly random; they are based on a pseudo-random number generating algorithm.
- The pseudo-number generating algorithm is based on a starting value, called "seed".
- If we want to repeat an experiment with random numbers and you want to obtain the same random outcome, you need to "control" the seed using the command rng.

#### Example:

rng(2) %fix the seed, for repeatability  $y = rand([10, 1])$ % create an array 10x1 of pseudorandom values drawn from the standard uniform distribution on the open interval  $(0,1)$ 

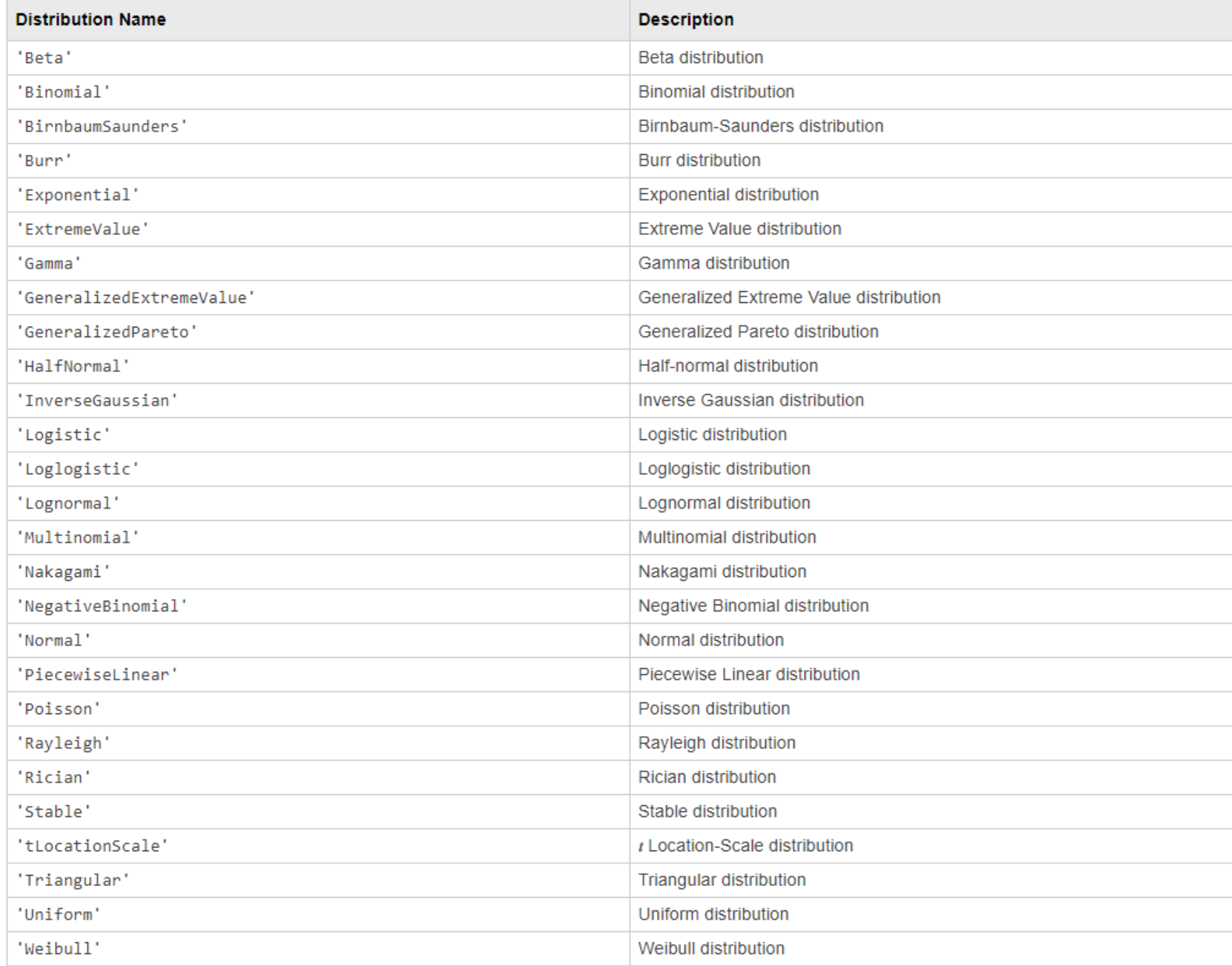

![](_page_22_Picture_7.jpeg)

![](_page_23_Picture_7.jpeg)

![](_page_24_Picture_7.jpeg)

![](_page_25_Picture_7.jpeg)

![](_page_26_Picture_7.jpeg)

![](_page_27_Picture_7.jpeg)

## Random number generation

Here are some commands for handling random variables (see documentation for the syntax):

- makedist
- histogram
- random
- boxplot
- ecdf
- pdf
- randi
- randn
- rand

## Example

- 1. Create a script named 'esempio\_random\_variables.m'.
- 2. Simulate 10000 random values from a standar Normal distribution.
- 3. Create a figure with two subplots (vertically aligned).
- 4. Plot a histogram on the second subplot, to check how the data are distributed.
- 5. Overlap to the histogram the theoretical pdf of the data.
- 6. Draw on the first subplot a box plot of the data, horizontally placed.
- 7. Resize the x-axis limits of the two subplots (using the same limits for both).
- 8. Draw on another figure, the empirical cumulative distribution function of the data.

![](_page_30_Figure_0.jpeg)

 $0\frac{1}{-5}$ 

**ALCOHOL: UNI** 

 $-3$ 

 $-4$ 

 $-2$ 

23/10/2018 RANDOM VARIABLES

 $\overline{0}$ 

data

 $\overline{1}$ 

 $-1$ 

*<u>UNITARY MARY A</u>* 

 $\overline{3}$ 

 $\overline{4}$ 

5

 $\overline{2}$ 

![](_page_31_Figure_0.jpeg)

![](_page_31_Figure_1.jpeg)

![](_page_32_Figure_0.jpeg)

- 1. Create a script named 'esercizio\_random\_variables.m'.
- 2. Simulate 10000 random values from a Exponential distribution with mean 1.
- 3. Create a figure with two subplots (vertically aligned).
- 4. Plot a histogram on the second subplot, to check how the data are distributed.
- 5. Overlap to the histogram the theoretical pdf of the data.
- 6. Draw on the first subplot a box plot of the data, horizontally placed.
- 7. Resize the x-axis limits of the two subplots (using the same limits for both).
- 8. Draw on another figure, the empirical cumulative distribution function of the data

## Box plot

```
rng(2) %for repeatability
pd1 = makedist('LogNormal'
, 0, 1);
pd2 = makedist('Normal'
, 3, 4);
pd3 = makedist('Exponential'
, 4);
Y1 = random(pd1, [10000, 1]);
Y2 = random(pd2, [10000, 1]) ;
Y3 = random(pd3, [10000, 1]) ;
Y = [Y1 Y2 Y3] ;
```
boxplot(Y)

![](_page_34_Figure_3.jpeg)

## Outliers

>> doc isoutlier

#### **isoutlier**

Find outliers in data

''isoutlier(A)'' returns a logical array whose elements are true when an outlier is detected in the corresponding element of ''A''.

#### **Syntax**

 $TF = isoutlier(A)$  $TF = isoutlier(A, method)$ 

![](_page_36_Figure_0.jpeg)

- 1. Open the script 'esercizio random variables.m'.
- 2. Detect the outliers using the isoutlier command.
- 3. Create a figure with two subplots (vertically aligned).
- 4. Plot all the data and the outliers data on the second subplot.
- 5. Plot the histogram and the theoretical pdf on the second subplot.
- 6. Draw on the first subplot a box plot of the data, horizontally placed.

## Functions of random variables

Example:

$$
Y = 2X + 10 \quad \text{with} \quad X \sim \mathcal{N}(0, 1)
$$

- The value of  $f(X)$  depends on the value of X (random variable)
- ... and therefore on the result of an experiment!

In this case,  $Y$  is called **stochastic function**:

- It is a random variable
- It can be evaluated running an experiment
- It has its own probability distribution

Example:

$$
Y = 2X + 10 \quad \text{with} \quad X \sim \mathcal{N}(0, 1)
$$

- 1. Generate X as a  $[1000x1]$  vector of random numbers sampled from a **normal** distribution with **mean = 0** and **variance =1**
- 2. Draw the theoretical probability distribution of  $X$
- 3. Compute  $Y = f(X)$  and approximate its probability distribution using the **histogram** function

![](_page_40_Figure_1.jpeg)

```
subplot(2,2,3)xx = linespace(min(x),max(x),length(x));plot(xx,pdf(pd,xx),'r','LineWidth',2);
```

```
grid on
xlabel('X')
ylabel('pdf_{X}')
xlim([min(x),max(x)])
```

```
subplot(2,2,2)
histogram(y,20)
xlabel('Y')
ylabel('frequency')
xlim([0,max(y)])set(gca,'view',[90 -90])
```
![](_page_41_Figure_4.jpeg)

- 1. Replicate the exercise n° 4 with
	- ‒ X : a vector (dimension [1000x1] ) of random numbers sampled from a **lognormal** distribution
	- $Y = 2\log(X) + 10$

# Reference Documentation:

![](_page_43_Picture_2.jpeg)

• [http://sisdin.unipv.it/labsisdin/teaching/courses/imadlt/esercitazioni](http://sisdin.unipv.it/labsisdin/teaching/courses/imadlt/esercitazioni/esercitazioni.php)